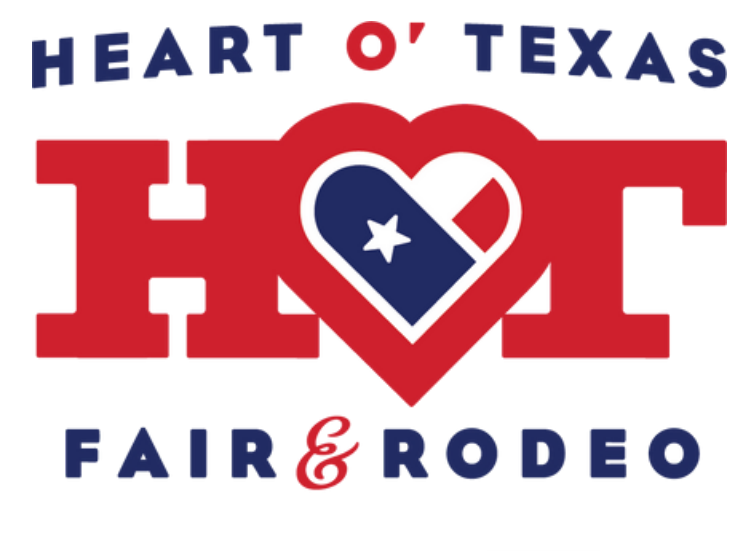

presented by  $(1.53)$ 

# **2024 ACADEMIC RODEO & HEARTS ENTRY INSTRUCTIONS**

# **Step 1**

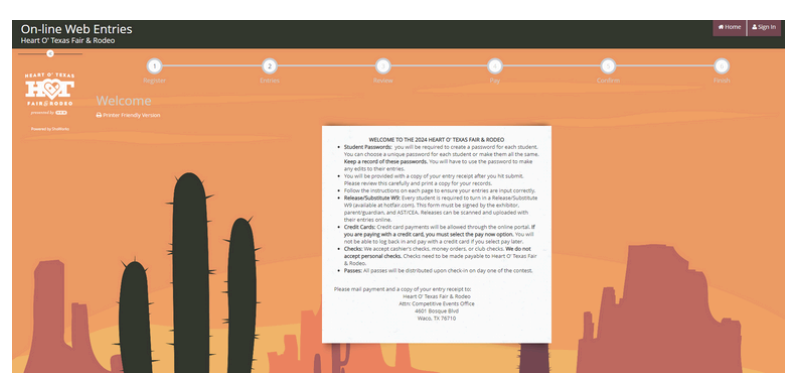

Go to Enter Now link on hotfair.com/hearts or hotfair.com/academic rodeo. Those links will redirect you to the page on the left.Read the directions on this page carefully.When you're ready hit the "Sign In" button in the upper right corner.

# **Step 2**

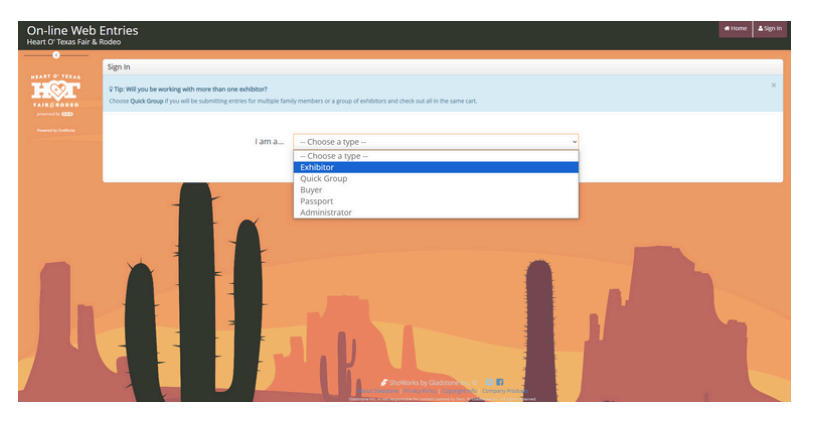

On the next page, select "I am exhibitor." For HEARTS and Academic Rodeo you will enter as an individual.

## **Step 3**

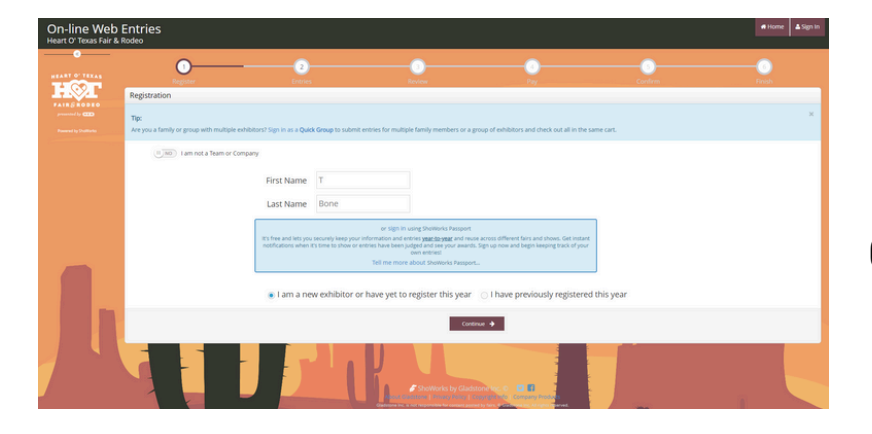

For HEARTS and Academic Rodeo entries, select "This is a new exhibitor," and click continue. **Exhibitors are not saved from previous years.**

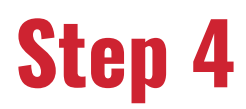

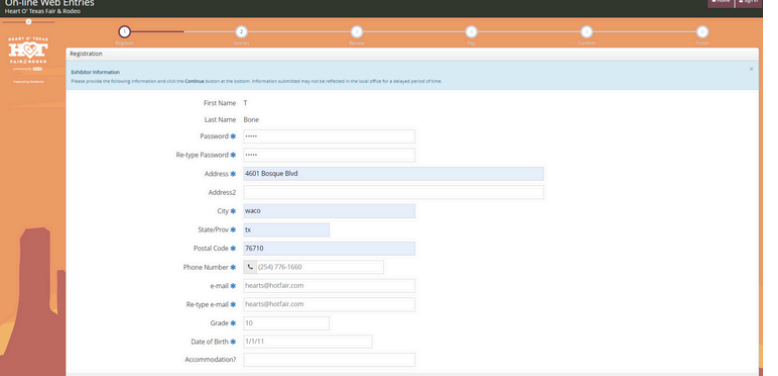

Enter all the exhibitor information. All information is required and you will not be able to continue if fields are left blank.

# **Step 5**

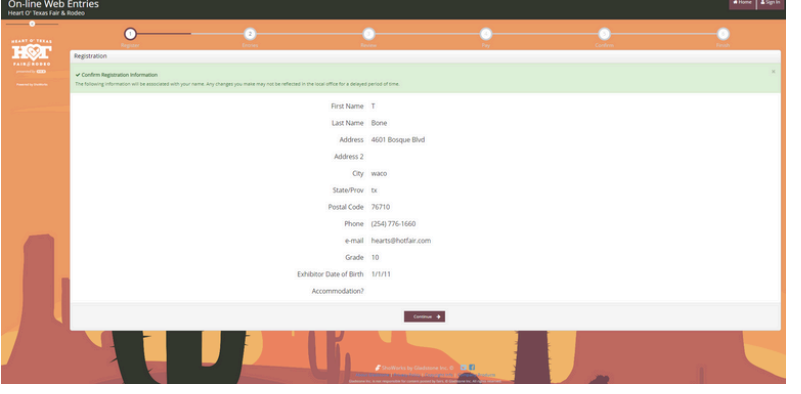

The next screen will review all the personal information, you input. If any changes need to be made, please go to the previous screen and repeat step 4.

#### **Step 6**

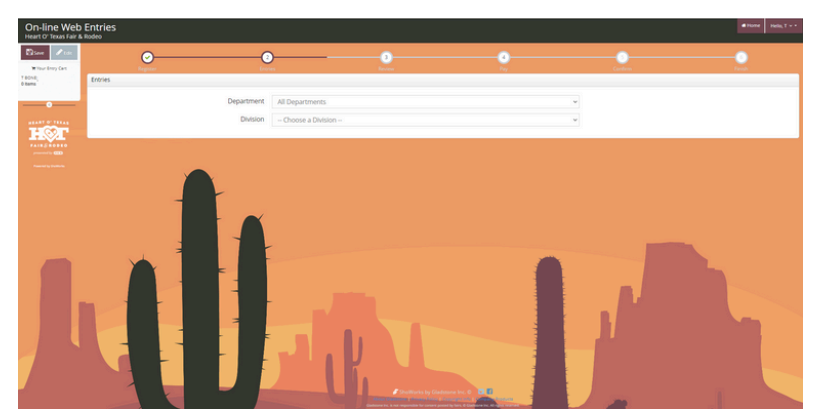

Select a "Department" to start inputting entries.

- HEARTS
- ACADEMIC RODEO

\* Classes/ categories will be listed within the department.

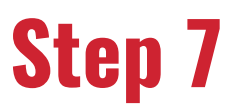

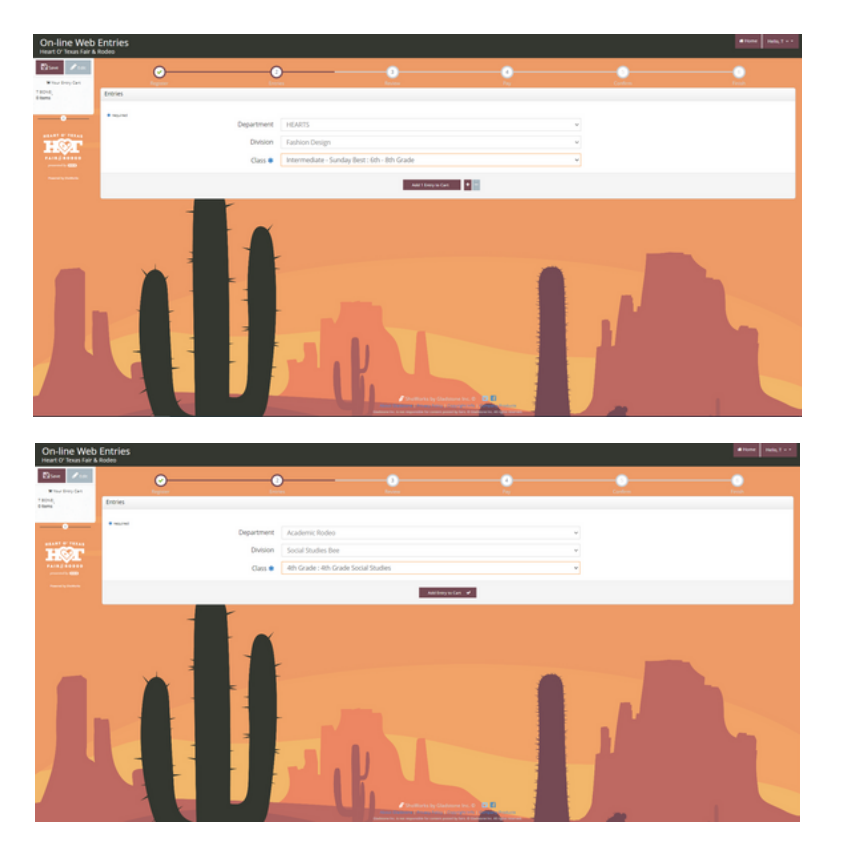

When choosing entries, please read carefully the different classes to choose from to select the correct age categories within the contest.

#### **Step 8**

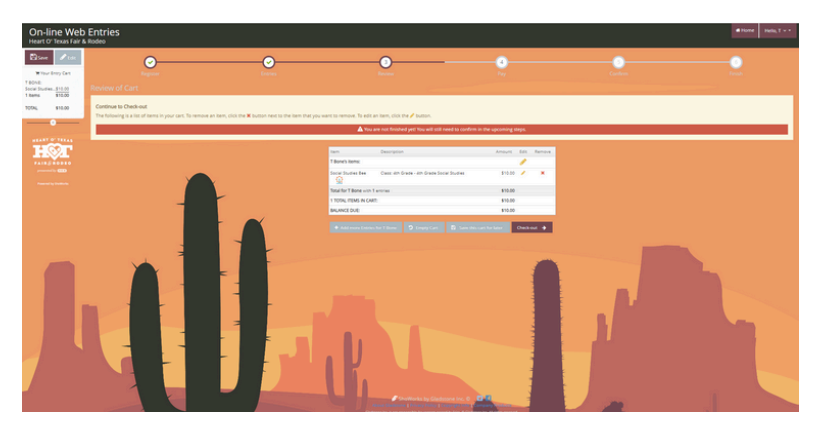

Once you have finished all of your entries, you will be taken to the screen on the left. Carefully review the entries to make sure they are correct. If everything looks right, select "Check Out."

#### **Step 9**

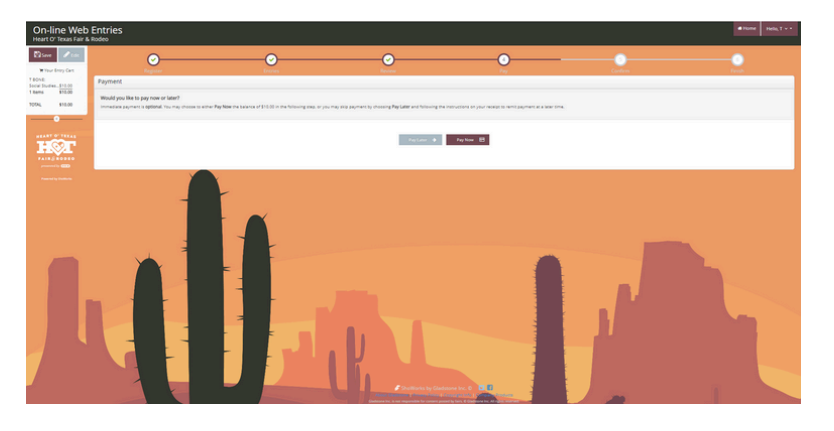

InstructionsYou will given the option to Pay Now or Pay Later. **If you are paying with a credit card, you must select the Pay Now option.** If you are paying with check, select Pay Later.

## **Step 10**

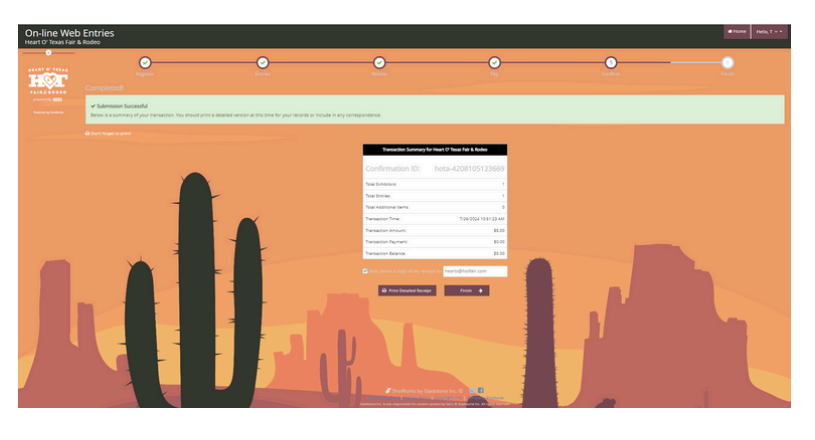

After the payment screen you will be shown a transaction summary and the option to "Print Detailed Report." Keep a copy of this report for your records.

# **Step 11- Mail**

If you are paying with a credit card, you do not have to mail us anything. We will send you a confirmation email once we have approved your entries.

If you are **paying with a check,** make the check payable to Heart O' Texas Fair & Rodeo and mail to: **Heart O' Texas Fair & Rodeo Attn: Livestock Office 4601 Bosque Blvd Waco, TX 76710**